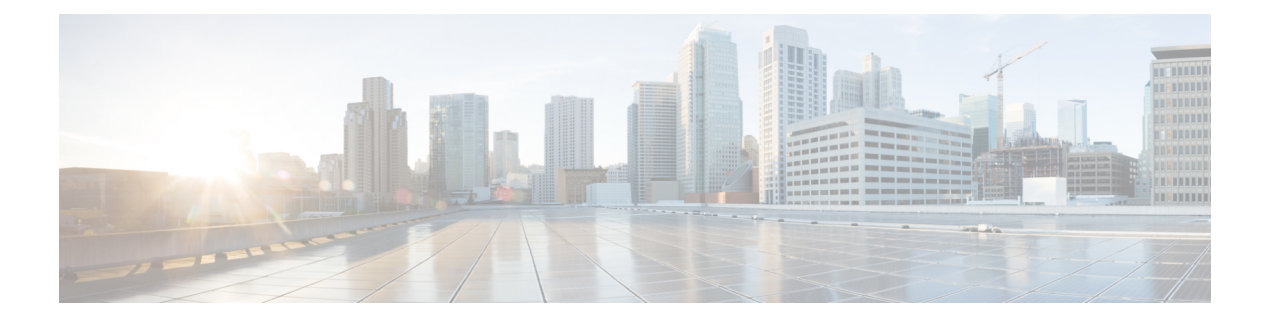

# **Cisco Unified Communications Manager Group Setup**

This chapter provides information to configure a Cisco Unified Communications Manager group.

- About Cisco Unified [Communications](#page-0-0) Manager Group Setup , on page 1
- Cisco Unified [Communications](#page-1-0) Manager Group Deletion , on page 2
- Cisco Unified [Communications](#page-1-1) Manager Group Settings , on page 2
- Synchronize Cisco Unified [Communications](#page-3-0) Manager Group Settings with Devices , on page 4

## <span id="page-0-0"></span>**About Cisco Unified Communications Manager Group Setup**

In Cisco Unified Communications Manager Administration, use the **System** > **Cisco Unified CM Group** menu path to configure Cisco Unified Communications Manager groups.

A Cisco Unified Communications Manager Group specifies a prioritized list of up to three Cisco Unified Communications Managers. The first Cisco Unified Communications Manager in the listserves asthe primary Cisco Unified Communications Manager for that group, and the other members of the group serve assecondary and tertiary (backup) Cisco Unified Communications Managers.

Each device pool has one Cisco Unified Communications Manager Group that is assigned to it. When a device registers, it attempts to connect to the primary (first) Cisco Unified Communications Manager in the group that is assigned to its device pool. If the primary Cisco Unified Communications Manager is not available, the device tries to connect to the next Cisco Unified Communications Manager that is listed in the group, and so on.

Cisco Unified Communications Manager Groups provide important features for your system:

- Redundancy—This feature enables you to designate a primary and backup Cisco Unified Communications Managers for each group.
- Call processing load balancing—This feature enables you to distribute the control of devices across multiple Cisco Unified Communications Managers.

For most systems, you need to have multiple groups, and you need to assign a single Cisco Unified Communications Manager to multiple groups to achieve better load distribution and redundancy.

#### **Cisco Unified Communications Manager Group Configuration Considerations**

Before configuring a Cisco Unified Communications Manager group, you must configure the Cisco Unified Communications Managers that you want to assign as members of that group.

After you have configured the Cisco Unified Communications Manager group, you can use it to configure device pools. Devices obtain their Cisco Unified Communications Manager Group list setting from the device pool to which they are assigned.

### <span id="page-1-0"></span>**Cisco Unified Communications Manager Group Deletion**

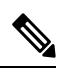

**Note**

You cannot delete a Cisco Unified Communications Manager group if it is assigned to any device pools or MGCP gateways or if it is the current Auto-registration Cisco Unified Communications Manager Group for the cluster.

To find out which devices are using the Cisco Unified Communications Manager group, choose Dependency Records from the Related Links drop-down list box on the Cisco Unified Communications Manager Group Configuration window and click **Go**.

If the dependency records feature is not enabled for the system, the dependency records summary window displays a message that shows the action that you can take to enable the dependency records; the message also displays information about high CPU consumption that is related to the dependency records feature.

If you attempt to delete a Cisco Unified Communications Manager group that is in use, a message displays. Before deleting a Cisco Unified Communications Manager group that is currently in use, you must perform some or all of the following tasks:

- Assign a different Cisco Unified Communications Manager group to the device pools or MGCP gateways that currently use this Cisco Unified Communications Manager group.
- Create or choose a different Cisco Unified Communications Manager group to be the Auto-registration Cisco Unified Communications Manager Group.

### <span id="page-1-1"></span>**Cisco Unified Communications Manager Group Settings**

The following table describes the settings for Cisco Unified Communications Manager groups.

#### **Table 1: Cisco Unified Communications Manager Group Settings**

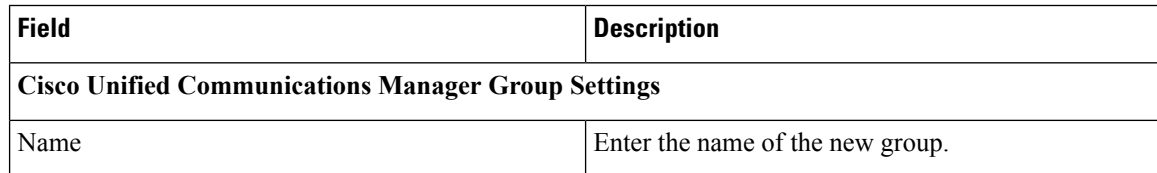

I

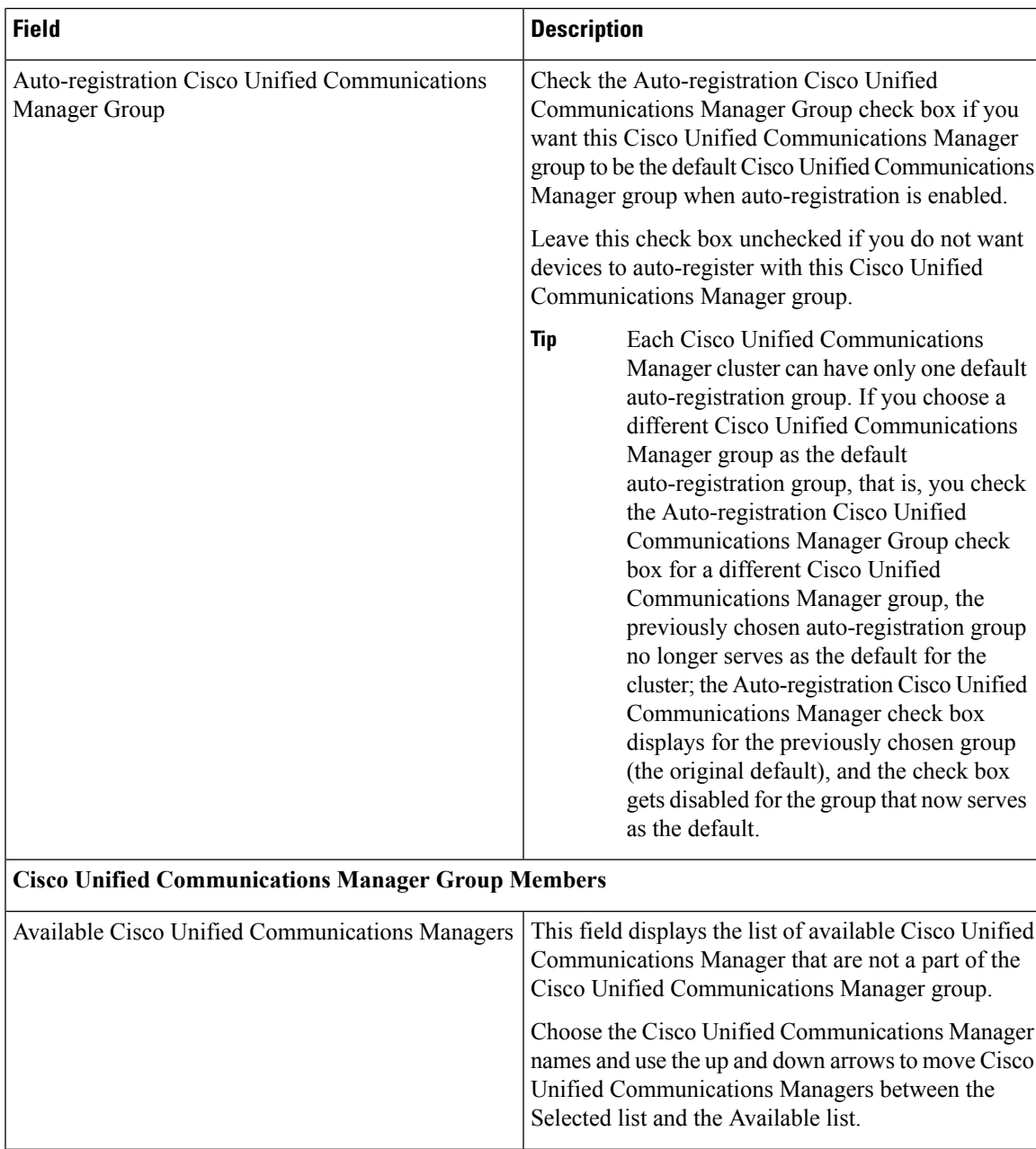

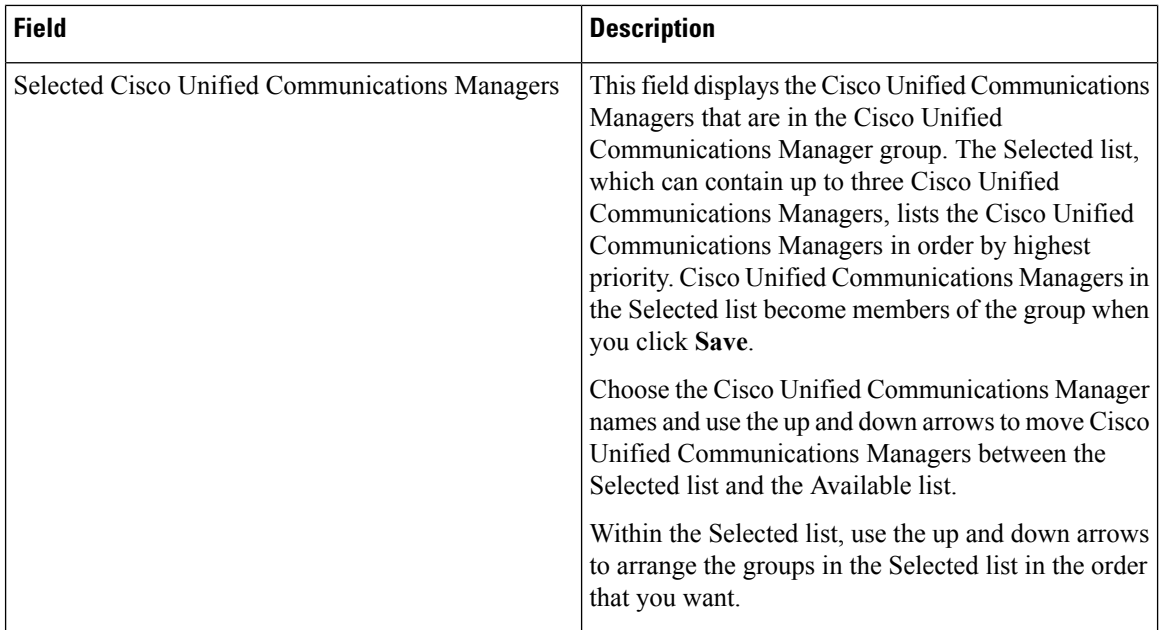

## <span id="page-3-0"></span>**Synchronize Cisco Unified Communications Manager Group Settings with Devices**

To synchronize a Cisco Unified Communications Manager Group that has undergone recent configuration changesto their associated registered devices, perform the following procedure, which applies any outstanding configuration settings in the least-intrusive manner possible. (For example, a reset or restart may not be required on some affected devices.)

#### **Procedure**

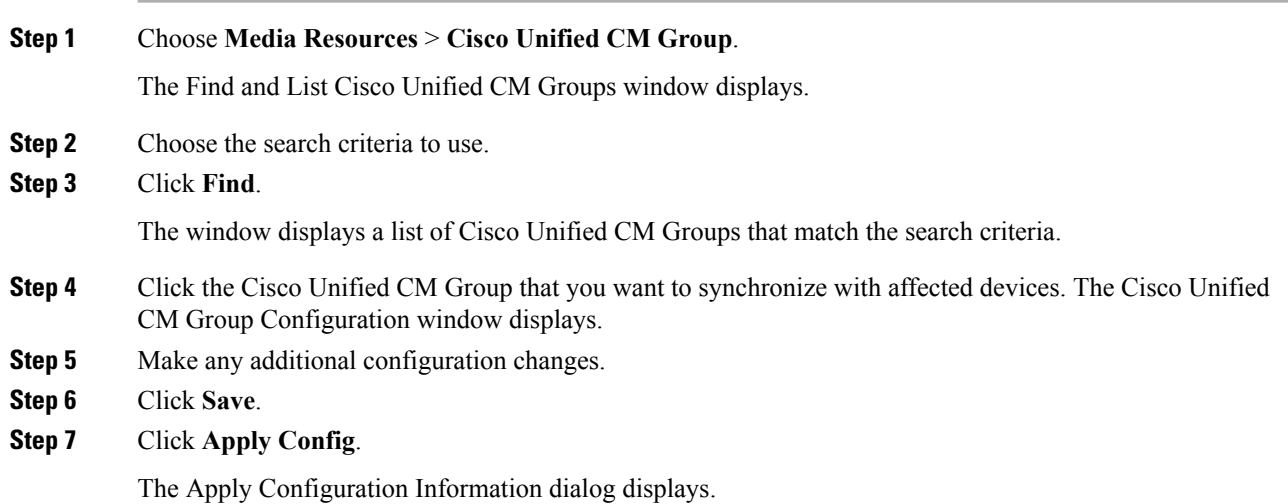

**Step 8** Click **OK**.

I

I

٦